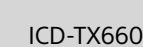

PL NL

 $(1)$ 

5-025-097-**31**(1) <u> Hilli Hall Hall Hill</u>

## **SONY**

## Dyktafon cyfrowy Instrukcja obsługi

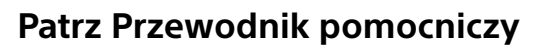

Niniejsza Instrukcja obsługi zawiera opis podstawowych czynności obsługowych dyktafonu cyfrowego. Przewodnik pomocniczy to instrukcja online. Przewodnik pomocniczy zawiera szczegółowe informacje, instrukcje oraz możliwe rozwiązania ewentualnych problemów.

[https://rd1.sony.net/help/icd/t66/h\\_ce/](https://rd1.sony.net/help/icd/t66/h_ce/)

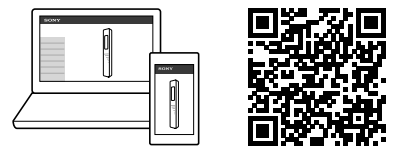

## **Sprawdź załączone elementy**

• Dyktafon cyfrowy (1) • Kabel USB Type-C® (USB-A na USB-C) (1) • Pokrowiec (1) • Instrukcje obsługi (ta kartka) • Karta gwarancyjna (1)

 $\overline{1}$  Wbudowane mikrofony Wskaźnik pracy  $\boxed{3}$  Przycisk  $\bullet$  $\Box$  (nagraj / zatrzymaj nagrywanie) Okienko wyświetlacza **5** Przycisk ►►I (wyszukiwanie do przodu / szybkie przewijanie do przodu)  $\overline{6}$  Przycisk  $\blacktriangleright$  (odtwarzanie / zatwierdzanie / stop)<sup>\*1</sup> Przycisk (wyszukiwanie do tyłu / szybkie przewijanie do tyłu) 8 Przycisk JUMP (przeskoczenie czasowe) **9** Przycisk OPTION 10 Przycisk • BACK/ · HOME Wbudowany głośnik\*2 12 Przycisk VOL -/+\*<sup>1</sup> (głośność -/+) 13 Port USB Type-C 14 Gniazdo słuchawek 15 Klips Przełącznik POWER•HOLD\*3

## **Części i elementy sterownicze**

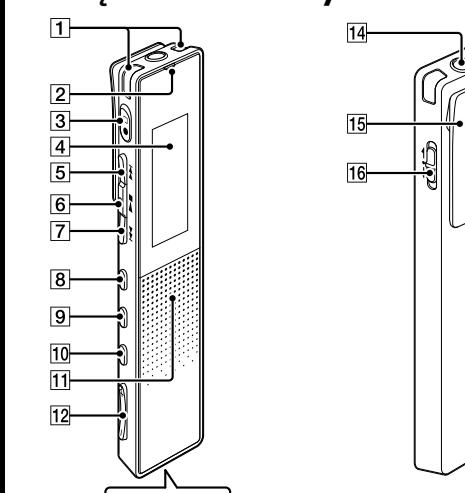

\*1 Przycisk  $\blacktriangleright \blacksquare$  (odtwarzanie / zatwierdzanie / stop) i przycisk VOL + (głośność +) mają wypukły punkt. Należy korzystać z tego wypukłego punktu podczas obsługi dyktafonu cyfrowego.

<sup>2</sup> Wbudowany głośnik służy do sprawdzania nagranego dźwięku, dlatego głośność jest ograniczona. Jeśli dźwięk odtwarzania nie jest wystarczająco głośny lub jest trudno słyszalny, należy użyć słuchawek (nie należą do wyposażenia).

\*<sup>3</sup> Przesunięcie przełącznika POWER•HOLD do położenia "POWER" i przytrzymanie go przez 8 sekund lub dłużej spowoduje ponowne uruchomienie dyktafonu cyfrowego. Szczegółowe instrukcje znajdują się w Przewodniku pomocniczym.

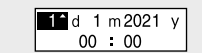

## **Ładowanie**  $\overrightarrow{C}$

### Przesuń i przytrzymaj przełącznik POWER•HOLD w kierunku "POWER", aż wyświetli się okno wyświetlacza. Aby wyłączyć zasilanie, przesuń przełącznik POWER•HOLD na "POWER" i przytrzymaj go, aż w oknie wyświetlacza pojawi się napis "Power Off".

### **Zapobieganie niezamierzonym operacjom (HOLD)** Przesuń przełącznik POWER•HOLD w kierunku "HOLD".

początkowe. Configure<br>Initial Settings<br>**Exter** Enter

 $\circ$  Wybierz "Yes" lub "No", aby włączyć lub wyłączyć sygnał dźwiękowy.

**Wypróbujmy Twój nowy dyktafon cyfrowy**

Naładuj dyktafon cyfrowy.

Za pomocą załączonego kabla USB Type-C podłącz port USB Type-C do portu USB włączonego

komputera.

<u>, am</u>

Po pełnym naładowaniu akumulatora wskaźnik akumulatora zmieni się z wyświetlania ładowania na

Odłącz dyktafon cyfrowy.

Upewnij się, że w oknie wyświetlacza nie jest już

z plików zaimportowanych z komputera. Aby znaleźć plik muzyczny, wybierz "All Songs", "Albums", "Artists"

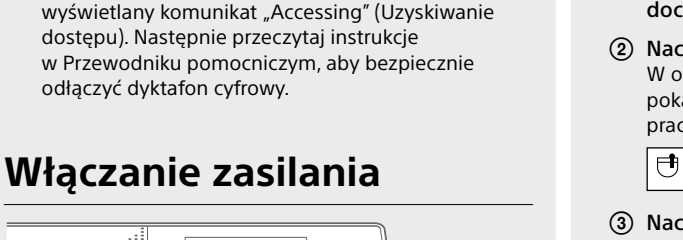

 $\Box$ ÓÐ  $\rightarrow$  HOLD  $\Box$ 

Możesz wybrać i odtwarzać jeden z plików nagranych za pomocą dyktafonu cyfrowego. Aby zlokalizować nagrany plik, wybierz "Latest Recording", "Search by REC Date", "Search by REC Scene<mark>" lub "Folders"</mark>.

gotowości do nagrywania. Aby rozpocząć nagrywanie, naciśnij ●□.

cyfrowego. **Back to XX<sup>\*</sup>** Możesz wrócić do ekranu

**HOME** 

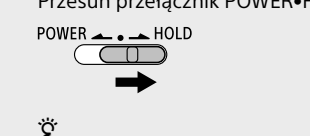

Aby wyjść z trybu HOLD dyktafonu cyfrowego, przesuń przełącznik POWER•HOLD do środka.

## **Ustawienia wstępne**

 $\bigodot$ <br>•BACK/<del>=</del>HOME

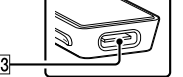

Zatwierdź Wybierz

 $\sqrt{2}$   $\sqrt{2}$   $\sqrt{2$ 

**IPPI** 

<del>SÉR</del> OC

 $H =$ 

 Postępować zgodnie z instrukcjami "Ładowanie", aby połączyć dyktafon cyfrowy z komputerem. Przeciągnij i upuść pliki lub foldery, które chcesz skopiować z "IC RECORDER" na lokalny dysk

Po pierwszym włączeniu dyktafonu cyfrowego w oknie wyświetlacza pojawi się ekran "Configure Initial Settings" Możesz wtedy wybrać język wyświetlacza, ustawić zegar

i włączyć/wyłączyć dźwięk przycisków.

Naciśnij , aby rozpocząć ustawienia

<del>ෂ</del>් ප

Wybierz język wyświetlacza.

Możesz wybrać jeden z następujących języków: Deutsch (niemiecki), English\* (angielski), Español (hiszpański), Français (francuski), Italiano (włoski),

Русский (rosyjski), Türkçe (turecki)

\* Ustawienie domyślne

Ustaw aktualny rok, miesiąc, dzień, godzinę

i minuty.

¼ Aby powrócić do poprzedniego elementu ustawień zegara, naciśnij BACK/HOME.

(4) Wybierz "Next".

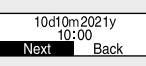

Po zakończeniu ustawień początkowych zostanie wyświetlony komunikat o zakończeniu oraz pojawi się menu HOME.

### Use Beep? Yes No

### **Uwaga**

• Jeśli do momentu rozpoczęcia następnego kroku upłynie więcej niż 30 sekund, okno wyświetlacza zostanie wyłączone. Aby włączyć okno wyświetlacza i kontynuować ustawienia początkowe, naciśnij BACK/HOME. • Ustawienia początkowe można zmieniać w dowolnym momencie. Szczegółowe instrukcje znajdują się w Przewodniku pomocniczym.

## **Obsługa menu HOME**

Menu HOME można używać do wykonywania różnorodnych operacji, w tym lokalizowania i odtwarzania nagranego pliku i zmiany ustawień dyktafonu cyfrowego.

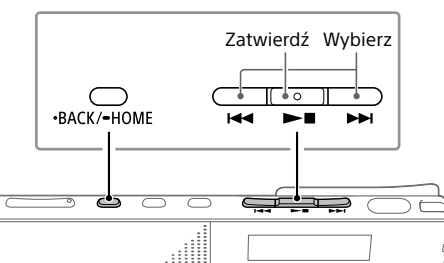

Naciśnij i przytrzymaj przycisk BACK/HOME.

Pojawi się ekran menu HOME.

Pozycje menu HOME są ułożone w następującej

<del>Л</del>⇔ ∏ ↔ ё ↔ £≞ ↔ C

kolejności.

ျ ု များမား ျော

**Recorded Files Record Settings Back** 

**to XX\***

**Music**

 Wybierz pożądaną funkcję z poniższych pozycji: **Music** Możesz wybrać i odtwarzać jeden

lub "Folders".

**Record** Możesz wyświetlić ekran trybu

Settings Możesz wyświetlić menu Settings<br>i zwięzkień wyślicz wyswietlić menu settings

Podczas importowania plików należy importować je do folderu MUSIC.

**Recorded Files**

w "XX".

**OPTION** 

i zmieniać różne ustawienia dyktafonu

wyświetlanego przed ekranem menu

\* Funkcja, z której aktualnie korzystasz, jest wyświetlona

**Obsługa menu OPTION**

Menu OPTION służy do obsługi różnorodnych funkcji, na przykład zmiany ustawień dyktafonu cyfrowego. Dostępne pozycje różnią się w zależności od sytuacji.

Zatwierdź Wybierz

 $\overline{C}$ OPTION  $\begin{array}{c} \begin{array}{c} \hline \text{or} \\ \text{A} \end{array} & \begin{array}{c} \hline \text{or} \\ \hline \text{A} \end{array} & \begin{array}{c} \hline \text{or} \\ \text{B} \end{array} & \begin{array}{c} \hline \text{or} \\ \hline \text{B} \end{array} & \begin{array}{c} \hline \text{B} \end{array} & \begin{array}{c} \hline \text{B} \end{array} & \begin{array}{c} \hline \text{B} \end{array} & \begin{array}{c} \hline \text{B} \end{array} & \begin{array}{c} \$ 

Wybierz pożądaną funkcję z menu HOME i naciśnij

Wybierz pozycję menu, dla której chcesz zmienić

ustawienia.

**EEC** Information

Wybierz pożądaną opcję ustawienia.

**Kopiowanie plików z dyktafonu** 

**cyfrowego do komputera**

Pliki i foldery z dyktafonu cyfrowego można kopiować

i zapisywać w pamięci komputera.

### komputera.

## **Aby skopiować plik lub folder (Przeciągnij i upuść)**

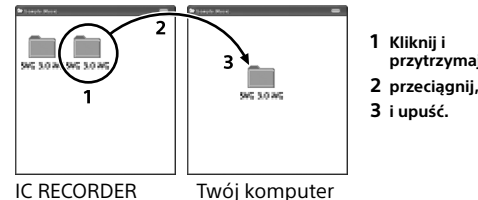

Odłącz dyktafon cyfrowy od komputera.

### **Instalacja oprogramowania Sound Organizer 2**

Zainstaluj oprogramowania Sound Organizer na komputerze.

Oprogramowanie Sound Organizer umożliwia wymianę plików między dyktafonem cyfrowym a komputerem. Można też za jego pomocą odtwarzać i przesyłać do dyktafonu cyfrowego utwory zaimportowane z płyt CD i innych nośników, pliki MP3 oraz inne pliki audio zaimportowane do komputera.

### **Uwagi**

• Oprogramowanie Sound Organizer jest kompatybilne wyłącznie z komputerami z systemem Windows. Nie jest kompatybilne z systemem Mac. • Ten dyktafon cyfrowy jest kompatybilny tylko

## z oprogramowaniem Sound Organizer 2.

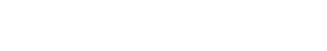

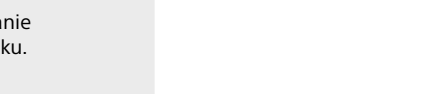

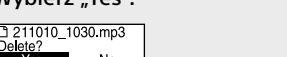

### ¼

Podczas instalacji oprogramowania Sound Organizer zaloguj się na konto z uprawnieniami administratora.

 Wejdź na stronę Serwisu Sony na komputerze: <https://www.sony.eu/support>

- Na powyższej stronie wpisz w polu wyszukiwania . Sound Organizer 2", aby znaleźć stronę pobierania oprogramowania Sound Organizer.
- Postępuj zgodnie z instrukcjami podanymi na stronie pobierania i zainstaluj Sound Organizer.

**Środki ostrożności Wymagania dotyczące zasilania**

Napięcie stałe 3,7 V: wbudowany akumulator litowo-jonowy Napięcie stałe 5,0 V: w przypadku ładowania przez USB

¼  $\bullet$  Zaraz po zatrzymaniu nagrywania możesz nacisnąć  $\blacktriangleright$  $\blacksquare$ , aby odtworzyć nagrany plik. • Domyślnie pliki nagrane za pomocą wbudowanych mikrofonów są przechowywane w folderze "FOLDER01" w " Becorded Files" - "Folders".

Znamionowe zużycie prądu: 500 mA

## **Sposób postępowania**

• Nie należy zostawiać urządzenia w pobliżu źródeł ciepła ani w miejscach narażonych na bezpośrednie działanie promieni słonecznych, nadmierne ilości kurzu lub wstrząsy mechaniczne. • Jeśli do wnętrza urządzenia przypadkowo dostanie się ciało obce lub płyn, przed ponownym przystąpieniem do

- 2 Wybierz "Latest Recording", "Search by REC Date", "Search by REC Scene" lub "Folders".
- Wybierz żądany plik. Rozpoczyna się odtwarzanie i wskaźnik pracy zaczyna świecić na zielono.

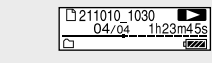

- Naciśnij VOL + lub VOL -, aby wyregulować głośność.
- $\overline{6}$ ) Naciśnij  $\blacktriangleright$  , aby zatrzymać odtwarzanie.

użytkowania należy wyjąć baterię i zlecić sprawdzenie urządzenia wykwalifikowanej osobie. • Podczas korzystania z urządzenia należy pamiętać o przestrzeganiu poniższych środków ostrożności, aby

zapobiec wypaczeniu się obudowy lub doprowadzeniu do nieprawidłowego działania urządzenia. – Nie siadać, mając urządzenie w tylnej kieszeni. – Nie wkładać urządzenia do torby z owiniętym wokół niego przewodem słuchawek i chronić torbę przed

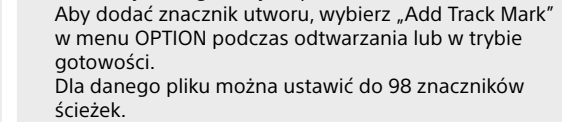

silnymi uderzeniami. • Urządzenie należy chronić przed zachapaniem wodą. Urządzenie nie jest wodoodporne. Szczególną ostrożność należy zachować w następujących sytuacjach: – Mając urządzenie w kieszeni w czasie wizyty w ubikacji

itp. Kiedy użytkownik się schyli, urządzenie może wpaść do

Pojawi się komunikat "Delete?", a określony plik będzie odtwarzany w celu potwierdzenia wyboru.

### 3 Wybierz "Yes".

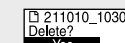

Ves No

wody i ulec zamoczeniu. –Używając urządzenia w miejscach, gdzie będzie narażone na deszcz, śnieg lub wilgoć. – W sytuacjach, w których użytkownik nadmiernie się poci. Dotknięcie urządzenia mokrymi dłońmi lub włożenie go do kieszeni spoconej odzieży może spowodować jego zamoczenie.

• Słuchanie muzyki za pomocą tego urządzenia przy wysokim poziomie głośności może mieć szkodliwy wpływ na słuch.

• Ze względu na bezpieczeństwo ruchu drogowego nie wolno używać tego urządzenia podczas kierowania pojazdem lub jazdy rowerem. • Nie należy używać tego urządzenia w miejscach,

w których nieusłyszenie dźwięków otoczenia może być niebezpieczne. • Używanie słuchawek w miejscu, w którym powietrze jest bardzo suche, może spowodować ból uszu. Przyczyną tego nie jest nieprawidłowe działanie

### **Żywotność akumulatora (wbudowany akumulator**  litowo-jonowy)\*<sup>3</sup>

słuchawek, lecz ładunki elektrostatyczne nagromadzone na ciele użytkownika. Można je zmniejszyć, nosząc niesyntetyczną odzież, która zapobiega powstawaniu ładunków elektrostatycznych. • W przypadku ładowania lub długotrwałego używania

urządzenia może wzrosnąć jego temperatura. Nie wskazuje to jednak na nieprawidłowe działanie. Należy zachować ostrożność, aby zapobiec oparzeniom niskotemperaturowym.

> • Temperatura wewnętrzna urządzenia może wzrosnąć podczas ładowania lub użytkowania. Nie umieszczać urządzenia w hermetycznej torbie ani nie owijać go tkaniną w przypadku długotrwałego używania. Torba lub tkanina może zatrzymywać ciepło i powodować nieprawidłowe działanie.

> • Nie umieszczać tego urządzenia w pobliżu urządzeń medycznych.

Urządzenie to (w tym także akcesoria) posiada magnesy, które mogą zakłócać pracę rozruszników serca, programowalnych zaworów bocznikowych stosowanych w leczeniu wodogłowia lub innych urządzeń medycznych. Nie umieszczać tego urządzenia w pobliżu osób używających takich urządzeń medycznych. Jeśli korzysta się z wymienionych urządzeń medycznych, przed użyciem tego urządzenia należy zasięgnąć porady lekarskiej.

**Szumy**

• W przypadku umieszczenia urządzenia w pobliżu zasilacza sieciowego, świetlówki lub telefonu komórkowego podczas nagrywania lub odtwarzania mogą być słyszalne szumy.

> • Microsoft, Windows i Windows Media to zarejestrowan znaki towarowe lub znaki towarowe firmy Microsoft Corporation w Stanach Zjednoczonych i/lub innych krajach. • macOS jest znakiem handlowym Apple Inc. zastrzeżonym w USA i innych krajach. • USB Type-C® i USB-C® to zastrzeżone znaki towarowe USB Implementers Forum. • Wszystkie pozostałe znaki towarowe lub zastrzeżone znaki towarowe są znakami towarowymi lub zastrzeżonymi znakami towarowymi należącymi do ich właścicieli. Ponadto znaki ™ oraz ® nie są stosowane w tej instrukcji. • To urządzenie korzysta z technologii kodowania dźwięku MPEG Layer-3 oraz patentów na podstawie licencji udzielonej przez organizację Fraunhofer IIS i firmę Thomson. • This product is protected by certain intellectual property rights of Microsoft Corporation. Use or distribution of such technology outside of this product is prohibited without a license from Microsoft or an authorized Microsoft subsidiary.

• Potarcie lub zadrapanie urządzenia, na przykład palcem, podczas nagrywania może spowodować, że odgłosy te zostaną nagrane.

### **Konserwacja**

Do czyszczenia części zewnętrznych należy używać miękkiego materiału lekko zwilżonego wodą. Następnie wytrzeć zewnętrzną część urządzenia miękką suchą ściereczką. Nie należy używać alkoholu, benzyny ani rozpuszczalników.

> Aby odczytać licencje znajdujące się w folderze "LICENSE", należy ustanowić połączenie pamięci masowej między urządzeniem i komputerem.

Urządzenie zawiera oprogramowanie objęte licencją GNU General Public License (określaną dalej jako "GPL") lub licencją GNU Lesser General Public License (określaną dalej jako "LGPL")

W przypadku jakichkolwiek pytań lub problemów dotyczących urządzenia należy skontaktować się z najbliższym punktem sprzedaży produktów firmy Sony.

> Aby odczytać licencje znajdujące się w folderze "LICENSE", należy ustanowić połączenie pamięci masowej między urządzeniem i komputerem.

### $\ddot{Q}$  Okno wyświetlacza można ustawić tak, by się nie wyłączało, lub zmienić ustawienie domyślne na inny odstęp czasowy. Naciśnij i przytrzymaj BACK/ HOME i wybierz "<sup>2</sup> Settings" - "Common Settings" - "Screen Off Timer", po czym wybierz "No Auto Screen Off", "15 Sec", "30 Sec", "1 Min", "3 Min" lub "5 Min"

Nie należy wystawiać baterii (akumulatorów lub zainstalowanych baterii) na działanie nadmiernego ciepła, np. promieni słonecznych, ognia itp. przez dłuższy czas. Nie wystawiać baterii na działanie skrajnie niskich temperatur, które mogą doprowadzić do ich przegrzania i niekontrolowanego wzrostu temperatury. Nie wolno demontować, otwierać ani niszczyć ogniw wtórnych i akumulatorów. W przypadku wycieku z ogniw nie wolno dopuścić do kontaktu płynu ze skórą lub oczami. Jeśli doszło do kontaktu, przemyć miejsca kontaktu dużą ilością wody i skontaktować się lekarzem. Ogniwa wtórne i akumulatory należy naładować przed użyciem. Należy zawsze zapoznać się z instrukcjami producenta lub instrukcją obsługi produktu w celu uzyskania właściwych instrukcji dotyczących ładowania. Po dłuższym okresie przechowywania może okazać się konieczne kilkukrotne naładowanie i rozładowanie ogniw lub akumulatorów w celu uzyskania maksymalnej wydajności.

Usuwać w odpowiedni sposób.

### **Powiadomienie dla klientów: następujące informacje dotyczą wyłącznie produktów sprzedawanych w krajach stosujących dyrektywy UE.**

Produkt ten został wyprodukowany przez lub na zlecenie Sony Corporation. Importer w UE: Sony Europe B.V. Zapytania do importera w UE i zapytania dotyczące zgodności produktu w Europie należy kierować do autoryzowanego przedstawiciela producenta, Sony Belgium, bijkantoor van Sony Europe B.V., Da Vincilaan 7-D1, 1930 Zaventem, Belgia.

Wysokie ciśnienie akustyczne Ryzyko uszkodzenia słuchu Nie słuchać przy wysokim poziomie głośności przez dłuższy czas.

Urządzenie to zostało przetestowane i uznane za zgodne z ograniczeniami określonymi w przepisach dotyczących kompatybilności elektromagnetycznej w przypadku użycia kabla połączeniowego krótszego niż 3 metry.

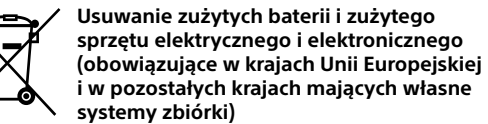

Ten symbol umieszczony na produkcie, baterii lub na opakowaniu oznacza, że ani produkt, ani bateria nie mogą być traktowane jako odpad komunalny. W przypadku niektórych rodzajów baterii symbol ten może być stosowany w kombinacji z symbolem chemicznym. Symbol chemiczny ołowiu (Pb) stosuje się jako dodatkowe oznaczenie, jeśli bateria zawiera więcej niż 0,004% ołowiu. Odpowiednie usunięcie zużytego sprzętu i zużytych baterii zapobiega potencjalnym zagrożeniom dla środowiska i zdrowia ludzi, do których mogłoby dojść w przypadku niewłaściwego obchodzenia się z tymi odpadami. Recykling materiałów pomaga chronić zasoby naturalne. W przypadku produktów, w których ze względu na bezpieczeństwo, poprawne działanie lub integralność danych wymagane jest stałe podłączenie do wbudowanej baterii, wymianę zużytej baterii należy zlecić wyłącznie

**Nagrywanie**

# Wskaźnik pracy

¼ • Przed rozpoczęciem nagrywania upewnić się, że przełącznik HOLD został zwolniony. • Naciskając  $\bullet$  $\Box$ , można włączyć dyktafon cyfrowy i rozpocząć nagrywanie nawet wtedy, gdy dyktafon cyfrowy był wcześniej wyłączony. • Za pomocą funkcji "Scene Select" w menu OPTION można wybrać odpowiednią scenę nagrywania dla danej sytuacji.

 $\bigcirc$  Wbudowane mikrofony

- Włącz dyktafon cyfrowy, tak by wbudowane mikrofony były skierowane w stronę docelowego źródła dźwięku.
- $(2)$  Naciśnij  $\bullet$  ... W oknie wyświetlacza pojawi się "OREC", aby pokazać, że rozpoczęło się nagrywanie, a wskaźnik pracy będzie świecić na czerwono.

### $T h23m45$  $|\Theta|$

**3** Naciśnij ●□ ponownie, aby zatrzymać nagrywanie. Nagrywanie zostanie zatrzymane, a w okienku wyświetlacza pojawi się napis "Saving...".

## **Odsłuchiwanie**

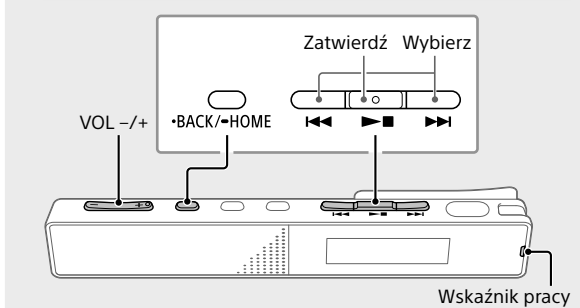

### 1 Wybierz " <sup>n</sup> Recorded Files" z menu HOME.

### **Szybkie wyszukiwanie żądanego miejsca odtwarzania (Time Jump, Easy Search)**

• Użycie funkcji przeskoczenia czasowego umożliwia przejście do jednego z 10 punktów wyznaczonych na całym pliku.

W trakcie odtwarzania lub w trybie gotowości naciśnij JUMP, a następnie naciśnij  $\blacktriangleleft$  lub  $\blacktriangleright$  , aby przejść do pożądanego punktu odtwarzania.

• Użycie funkcji łatwego wyszukiwania umożliwia szybkie przewijanie do przodu lub szybkie przewijanie do tyłu o określony interwał czasowy.

Aby skorzystać funkcji łatwego wyszukiwania, najpierw włącz "Easy Search" w menu OPTION. W trakcie odtwarzania możesz nacisnąć  $\blacktriangleleft$  lub  $\blacktriangleright$ I, aby szybko przewijać do przodu lub szybko przewijać do tyłu o określony interwał czasowy. Aby wybrać

interwał czasowy do szybkiego przewijania do przodu lub szybkiego przewijania do tyłu, użyj menu OPTION.

**Dodawanie znacznika ścieżki**

Znacznik ścieżki można dodać w celu późniejszego podzielenia pliku w danym miejscu lub ułatwienia lokalizacji danego miejsca podczas odtwarzania.

¼

Znaczniki ścieżek można również dodać podczas nagrywania.

## **Kasowanie**

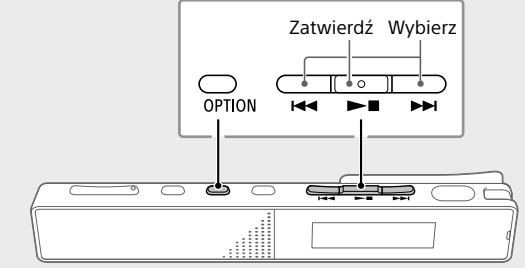

### **Uwaga**

Usuniętego pliku nie można odzyskać.

 Wybierz z listy nagranych plików plik, który chcesz usunąć, lub odtwórz plik, który chcesz usunąć.

### Wybierz "Delete File" z menu OPTION.

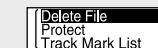

wyświetlony do momentu usunięcia pliku.

wykwalifikowanemu personelowi stacji serwisowej. Aby mieć pewność, że bateria oraz zużyty sprzęt elektryczny i elektroniczny zostaną właściwie usunięte, należy dostarczyć takie zużyte produkty do odpowiedniego punktu zbiórki w celu recyklingu. W odniesieniu do wszystkich pozostałych zużytych baterii prosimy o zapoznanie się z rozdziałem instrukcji obsługi produktu dotyczącym bezpiecznego wyjmowania baterii z produktu. Zużytą baterię należy dostarczyć do odpowiedniego punktu zbiórki w celu recyklingu. Aby uzyskać bardziej szczegółowe informacje na temat recyklingu tego produktu lub baterii, należy skontaktować się z lokalną jednostką samorządu terytorialnego, ze służbami zajmującymi się usuwaniem odpadów lub ze sklepem, w którym zakupiono produkt lub baterię.

### **Uwagi dla użytkowników**

• Wszelkie prawa zastrzeżone. Niniejsza instrukcja lub opisywane w niej oprogramowanie nie mogą być powielane, tłumaczone ani dzielone, w całości lub w części, do jakiejkolwiek formy do odczytu maszynowego, bez wcześniejszego uzyskania pisemnej zgody firmy Sony Corporation.

• Nagrywany materiał może być stosowany jedynie w celach niekomercyjnych i na własny użytek. Prawa autorskie zabraniają innych form wykorzystywania materiału bez uzyskania zgody właściciela praw autorskich.

### **Dane techniczne**

**Pojemność (pojemność dostępna dla użytkownika\*1 \*2)** 16 GB (ok. 12,80 GB = 13 743 895 347 bajtów)

**Maksymalny czas nagrywania\*3\*4 (wbudowana pamięć)** Poniżej przedstawiono maksymalne czasy nagrywania dla

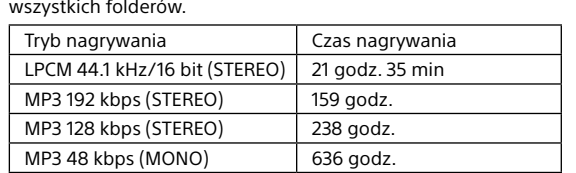

Przedstawiona tu żywotność akumulatora stanowi przybliżone okresy.

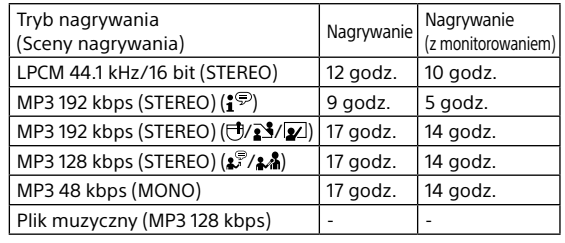

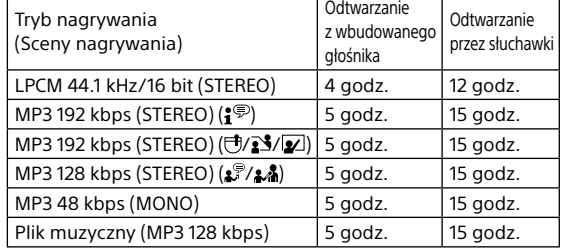

**Wymiary (szer./wys./gł.) (bez wystających części i elementów sterujących)**

Ok. 102,0 mm × 20,0 mm × 7,4 mm **Masa**

Ok. 29 g

### **Temperatura/Wilgotność**

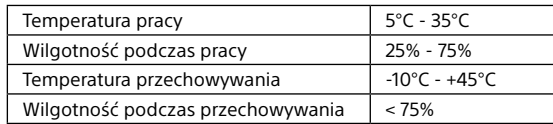

- \*1 Niewielka część pamięci wbudowanej jest używana do zarządzania plikami, a zatem niedostępna dla użytkownika.
- \*2 Przy formatowaniu pamięci wbudowanej za pomocą dyktafonu cyfrowego.
- \*3 Maksymalny czas nagrywania podany w tej sekcji ma charakter
- wyłącznie poglądowy.
- \*4 Ustawienia domyślne dla trybów nagrywania. \*5 Zmierzone wartości uzyskane w naszych warunkach pomiarowych.
- Wartości te mogą być niższe w zależności od warunków użytkowania.

## **Znaki towarowe i licencje**

### **Uwagi dotyczące licencji**

To urządzenie jest dostarczane z oprogramowaniem, które jest wykorzystywane na podstawie umów licencyjnych zawartych z właścicielami tego oprogramowania. Zgodnie z prośbami właścicieli praw autorskich do tego oprogramowania mamy obowiązek przekazać podane poniżej informacje.

Należy zapoznać się z następującymi informacjami. Licencje (w języku angielskim) są zapisane we wbudowanej pamięci urządzenia.

### **Dotyczy oprogramowania objętego licencją GNU GPL/ LGPL**

Oznacza to, że użytkownik ma prawo do uzyskiwania dostępu do kodu źródłowego tego oprogramowania oraz do modyfikacji i redystrybucji tego kodu na warunkach określonych w dostarczonej licencji GPL/LGPL. Kod źródłowy jest dostępny w Internecie. Można go pobrać pod poniższym adresem URL.

<http://www.sony.net/Products/Linux/> Oczekujemy, że użytkownik nie będzie kontaktował się

z nami w sprawie zawartości kodu źrodłowego. Licencje (w języku angielskim) są zapisane we wbudowanej pamięci urządzenia.

**Okno wyświetlacza** 

Screen Off Timer

**wyłącza się automatycznie** Funkcja "Screen Off Timer" dyktafonu cyfrowego jest ustawiona domyślnie na "30 Sec", aby oszczędzać akumulator. Jeśli dyktafon cyfrowy nie zostanie dotknięty przez 30 sekund, okno wyświetlacza automatycznie się wyłączy, ale można nadal używać przycisków. Aby ponownie włączyć okno wyświetlacza, naciśnij BACK/HOME.

Pojawi się napis "Please Wait" i pozostanie

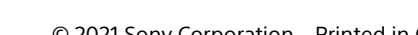

## ICD-TX660

PL NL

## IC-recorder Gebruiksaanwijzing

## **Raadpleeg de Helpgids**

Dit is de Gebruiksaanwijzing die u de instructies geeft voor de basisbediening van de IC-recorder. De Helpgids is een online handleiding. Raadpleeg de Helpgids wanneer u aanvullende details, bedieningsmogelijkheden en mogelijke oplossingen voor problemen wilt weten.

### [https://rd1.sony.net/help/icd/t66/h\\_ce/](https://rd1.sony.net/help/icd/t66/h_ce/)

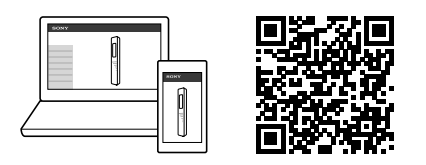

## **Controleer de meegeleverde items**

• IC-recorder (1) • USB Type-C®-kabel (USB-A naar USB-C) (1) • Draagtas (1) • Gebruiksaanwijzing (dit blad) • Garantiekaart (1)

## **Onderdelen en bedieningselementen**

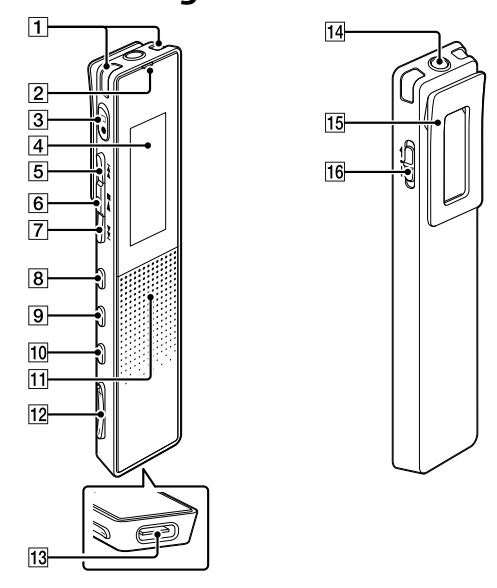

- $*1$  De  $\blacktriangleright$  (afspelen/invoeren/stop) toets en de VOL + (volume +) toets hebben een voelbare punt. Gebruik de voelbare punt als richtpunt bij het bedienen van de IC-recorder.
- \*2 De ingebouwde luidspreker is bedoeld om het opgenomen geluid te kunnen controleren en het volume is daarom beperkt. Als de geluidsweergave niet hard genoeg is, of moeilijk te verstaan, moet u een hoofdtelefoon (niet meegeleverd) gebruiken. \*3 Door de POWER•HOLD-schakelaar naar "POWER" te verschuiven en
- tenminste 8 seconden vast te houden, zal uw IC-recorder opnieuw opstarten. Raadpleeg voor gedetailleerde instructies de Helpgids.

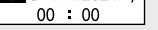

## **Opladen**  $\left| \leftarrow \right|$

### **Voorkomen van onbedoelde bediening (HOLD)** Schuif de POWER•HOLD-schakelaar naar "HOLD".  $\n \ \, \text{POWER} \longrightarrow \text{HOLD}$

### $\odot$  Druk op  $\blacktriangleright$  om de begininstellingen te starten.

2 Selecteer de displaytaal. U kunt kiezen uit de volgende talen: Deutsch (Duits), English\* (Engels), Español (Spaans), Français (Frans), Italiano (Italiaans), Русский (Russisch), Türkçe (Turks) \* Standaardinstelling

## **SONY**

## **Laten we uw nieuwe IC-recorder eens uitproberen**

## Laad de IC-recorder op.

Gebruik de meegeleverde USB Type-C-kabel, verbind de USB Type-C-aansluiting met een USB-aansluiting van een werkende computer. Wanneer de batterij volledig is opgeladen, verandert de batterijaanduiding van de oplaadanimatie naar " ".

### Koppel de IC-recorder los. Zorg ervoor dat de melding "Accessing" niet langer op het display staat. Raadpleeg de Helpgids om de

Het HOME-menuscherm verschijnt. |பெ**⊕≞**க

De items van het HOME-menu zijn als volgt gerangschikt. **Л ↔ ⊡ ↔ ⊕ ↔ £⊒ ↔ ⊂** 

IC-recorder veilig te kunnen verwijderen.

## **Aan**

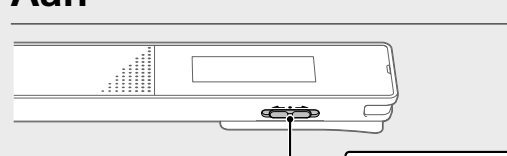

Schuif de POWER•HOLD-schakelaar in de richting van "POWER" en houd deze vast totdat het display verschijnt. Om de stroom uit te schakelen, moet u de POWER•HOLD-schakelaar naar "POWER" schuiven en daar vasthouden tot "Power Off" verschijnt op het display.

¼ Om de IC-recorder uit de HOLD-stand te halen, moet u de POWER•HOLD-schakelaar terug naar het midden schuiven. Back to XX<sup>\*</sup> U kunt terugkeren naar het scherm dat geopend was voor het HOME-menuscherm.

## **Begininstellingen**

 $\blacktriangleright$ 

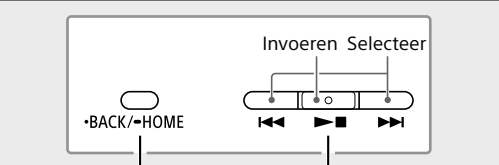

 $\overline{\phantom{iiiiiiiiiiiiiiiiiiiiiiiiiiiiiiiiii}}$ <u>ං පෙ ෙ</u>

IC-recorder Welke items beschikbaar zijn hangt af van de situatie.

Wanneer u uw IC-recorder voor de eerste keer aan zet, zal het scherm "Configure Initial Settings" op het display verschijnen. U kunt op dit scherm de taal voor het display instellen, de klok instellen en de pieptoon aan/uit zetten.

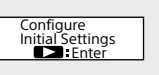

 Stel het jaar, de maand, de dag, het uur en de minuten van dit moment in.

## $\overline{\mathbf{H}}$

¼ Om terug te gaan naar het vorige instelitem voor de klok, moet u op BACK/HOME drukken.

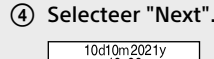

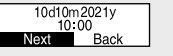

### Selecteer "Yes" of "No" om de pieptoon respectievelijk aan of uit te zetten. Wanneer de oorspronkelijke instellingen klaar zijn, zal de voltooiingsmelding verschijnen en daarna het HOME-menu.

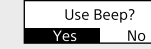

### **Opmerkingen**

• Als het langer dan 30 seconden duurt voor u doorgaat naar de volgende stap, zal het display uit gaan. Om het display weer aan te zetten zodat u verder kunt met de oorspronkelijke instellingen, moet u op BACK/HOME drukken.

• U kunt op elk gewenst tijdstip de oorspronkelijke instellingen wijzigen. Raadpleeg voor gedetailleerde instructies de Helpgids.

## **Gebruiken van het HOME-menu**

U kunt het HOME-menu gebruiken voor allerlei handelingen, inclusief het opzoeken en afspelen van een opgenomen bestand en het wijzigen van de instellingen van uw IC-recorder.

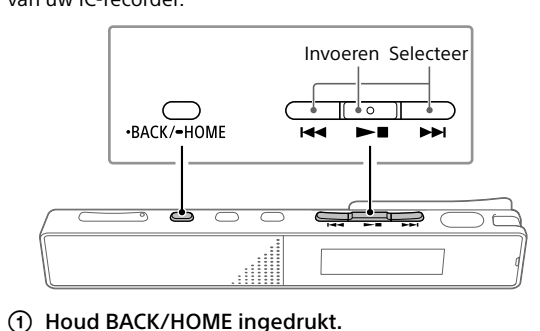

**Recorded** 

**Record Settings Back** 

**Music**

**Files to XX\*** Selecteer de gewenste functie uit de volgende mogelijkheden:

**Music** U kunt een van de bestanden die u hebt geïmporteerd van een computer selecteren en afspelen. Om een muziekbestand op te zoeken, kunt u "All Songs", "Albums", "Artists", of "Folders" selecteren. Zorg er bij het importeren voor dat de bestanden worden opgeslagen in de map genaamd MUSIC. **Recorded Files** U kunt een van de bestanden die u hebt opgenomen met uw IC-recorder selecteren en afspelen. Om een opgenomen bestand op te zoeken, kunt u "Latest Recording", "Search by REC Date", "Search by REC Scene", of "Folders" selecteren. Record Hiermee kunt u het opnamestandbyscherm openen. Druk op  $\bullet\Box$ om het opnemen te starten. Settings U kunt het instelscherm Settings openen en allerlei instellingen van de IC-recorder wijzigen.

\* De functie die u op dit moment gebruikt wordt getoond in "XX".

## **Gebruiken van het**

## **OPTION-menu**

U kunt het OPTION-menu gebruiken om allerlei functies uit te voeren, inclusief het wijzigen van de instellingen van uw

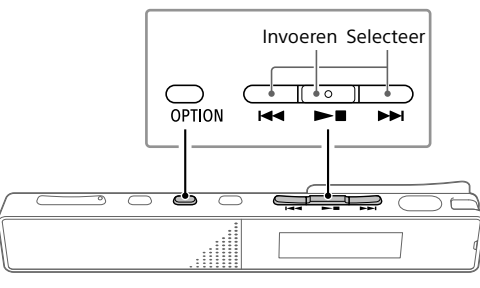

 Selecteer de gewenste functie van het HOMEmenu en druk vervolgens op OPTION.

## **ELEC** Information<br>Recording Folder<br>Create Folder

Selecteer het menu-item waarvan u de instelling

wilt wijzigen.

Selecteer de gewenste instelling.

### **Bestanden van uw IC-recorder naar een computer kopiëren**

U kunt de bestanden en mappen van uw IC-recorder kopiëren naar een computer en ze daar opslaan.

- Volg de instructies onder "Opladen" om uw ICrecorder aan te sluiten op een computer.
- Sleep de bestanden of mappen die u wilt kopiëren van "IC RECORDER" naar de lokale schijf van de computer.

## **Kopiëren van een bestand of map (slepen)**

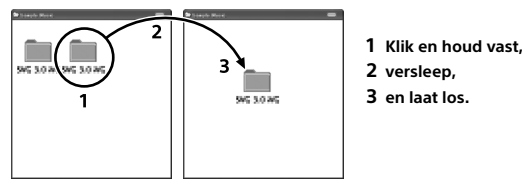

IC RECORDER Uw computer

### Koppel uw IC-recorder los van de computer.

## **Installeren van Sound Organizer 2**

Installeer Sound Organizer op uw computer. Sound Organizer stelt u in staat om bestanden uit te wisselen tussen uw IC-recorder en uw computer. Songs die zijn geïmporteerd van muziek-CD's en andere media, MP3 en andere audiobestanden die geïmporteerd zijn in een computer kunnen ook worden afgespeeld op en overgebracht naar de IC-recorder.

### **Opmerkingen**

• Sound Organizer is alleen compatibel met Windows computers. De software is niet compatibel met Mac computers. • Deze IC-recorder is alleen compatibel met Sound Organizer 2.

¼

Wanneer u Sound Organizer wilt installeren, moet u zich aanmelden met een account met de rechten van een systeembeheerder.

- Ga op uw computer naar de volgende Sony ondersteuningswebsite: <https://www.sony.eu/support>
- Op de website hierboven moet u "Sound Organizer 2" invoeren in het zoekvak om de downloadpagina
- voor Sound Organizer op te zoeken. Volg de instructies op de downloadpagina om
- Sound Organizer te downloaden en dan te installeren.

## **Voorzorgsmaatregelen**

### **Stroomvereisten**

3,7 V gelijkstroom: interne oplaadbare lithium-ionbatterij 5,0 V gelijkstroom: bij opladen via USB Nominaal stroomverbruik: 500 mA

### **Gebruik**

"<sup>OREC"</sup> verschijnt op het display ten teken dat de opname is begonnen en de aanduiding voor de bedieningsstand licht rood op.

### $|\Theta|$  $1 h23 m45 s$

 $\textcircled{3}$  Druk nog eens op  $\bigcirc$  om het opnemen te stoppen. Het opnemen stopt en "Saving..." verschijnt op het

• Laat het apparaat niet liggen in de buurt van een warmtebron of op een plaats waar dit wordt blootgesteld aan direct zonlicht, overmatig veel stof of mechanische schokken. • Als er een object of vloeistof in het apparaat terechtkomt,

opgenomen bestanden opgeslagen in "FOLDER01" onder "<sup>"</sup> Recorded Files"-"Folders"

① Selecteer " necorded Files" van het HOME-menu.

moet u de batterij eruit halen en het toestel laten nakijken door een bevoegde technicus voordat u het weer gaat gebruiken.

2 Selecteer "Latest Recording", "Search by REC Date", "Search by REC Scene", of "Folders".

 Druk op VOL + of VOL - om het volume aan te passen

### $\circled{5}$  Druk op  $\blacktriangleright$  om het afspelen te stoppen. **Snel opzoeken van het punt waarop u met afspelen**

• Wanneer u het apparaat gebruikt, dient u de hieronder beschreven voorzorgsmaatregelen te volgen om te voorkomen dat de kast verbogen raakt of het apparaat defect raakt.

– Ga niet zitten als het apparaat in uw achterzak zit. –Doe het apparaat niet in een tas met het snoer van de hoofdtelefoon/oortelefoon er omheen gewikkeld en stel

de tas niet bloot aan harde schokken. • Zorg ervoor dat er geen water op het apparaat terechtkomt. Het apparaat is niet waterbestendig. Let

vooral op in de volgende situaties. – Wanneer u het apparaat in uw zak hebt en naar het toilet gaat enzovoort.

Wanneer u vooroverbuigt, kan het apparaat in het water vallen en nat worden.

– Wanneer u het apparaat gebruikt in een omgeving waar het wordt blootgesteld aan regen, sneeuw of vocht. – Wanneer u hevig transpireert. Het apparaat kan nat worden wanneer u het in natte handen houdt of meedraagt in kleding die nat is van het zweet. • Wanneer u dit apparaat beluistert met een te hoog volume, kan uw gehoor worden beschadigd. • Voor veiligheid in het verkeer mag u dit apparaat niet

gebruiken tijdens het autorijden of fietsen. • Gebruik dit apparaat niet op een plaats waar het niet kunnen horen van omgevingsgeluiden mogelijk een gevaar vormt.

• Wanneer u de hoofdtelefoon gebruikt in een omgeving met heel droge lucht, kunnen uw oren mogelijk pijn doen. Dit is niet te wijten aan een defecte hoofdtelefoon maar aan de vorming van statische elektriciteit in uw lichaam. U kunt dit vermijden door niet-synthetische kleding te dragen die de vorming van statische elektriciteit tegengaat.

• Wanneer u het apparaat langere tijd oplaadt of gebruikt, kan de temperatuur van het apparaat stijgen. Dit is geen defect. Pas op dat u brandwonden door relatief lage temperaturen vermijdt.

Afspelen met de hoofdtelefoo

• De interne temperatuur van het apparaat kan stijgen tijdens opladen of gebruik. Plaats het apparaat niet in een luchtdichte tas of wikkel het niet in textiel wanneer u het apparaat langere tijd gaat gebruiken. De tas of het textiel kan de warmte vasthouden en een defect veroorzaken. • Plaats dit product niet in de buurt van medische apparatuur.

> Bedrijfstemperatuur 5°C - 35°C Bedrijfsvochtigheid 25% - 75% Opslagtemperatuur | -10°C - +45°C Opslagvochtigheid < 75%

### 1 Ingebouwde microfoons 2 Aanduiding bedieningsstand  $\boxed{3}$   $\blacksquare$  (opnemen/opname stop) toets 4 Display 5 > (cue/snel vooruitspoelen) toets  $\boxed{6}$   $\blacktriangleright$   $\blacksquare$  (afspelen/invoeren/stop) toets\*<sup>1</sup> **[7] I<←** (review/snel terugspoelen) toets 8 JUMP (tijdsprong) toets  $\overline{9}$  OPTION-toets  $10 \cdot BACK / \bullet HOME-toets$ 11 Ingebouwde luidspreker\*<sup>2</sup>  $[12]$  VOL  $-$ / $+$ <sup>\*1</sup> (volume  $-$ / $+$ ) toets USB Type-C-aansluiting 14 Hoofdtelefoonaansluiting 15 Clip 16 POWER·HOLD-schakelaar\*3

Het apparaat (inclusief accessoires) is voorzien van een magneet (magneten) die invloed kunnen uitoefenen op pacemakers, programmeerbare shuntkleppen voor de behandeling van hydrocephalie, of andere medische apparatuur. Plaats het apparaat niet in de buurt van personen die dergelijke medische apparatuur gebruiken. Raadpleeg uw arts voor u het apparaat gaat gebruiken als u dergelijke medische apparatuur gebruikt.

### **Ruis**

• Als u het apparaat naast een stopcontact, een tl-lamp of een mobiele telefoon plaatst tijdens het opnemen of afspelen, kan dit ruis veroorzaken. • Als u met een object, zoals uw vinger, tegen het apparaat schuurt of erover krast tijdens een opname, kan er ruis in de opname terechtkomen.

### **Onderhoud**

Maak de buitenkant schoon met een zachte doek die enigszins is bevochtigd met water. Gebruik vervolgens een zachte, droge doek om de buitenkant schoon te wrijven. Gebruik geen alcohol, wasbenzine of thinner.

Als u vragen of problemen hebt met betrekking tot uw apparaat, raadpleegt u uw dichtstbijzijnde Sony-dealer.

Stel de batterijen (batterijpakket of geïnstalleerde batterijen) niet langere tijd bloot aan grote hitte, zoals zonneschijn, vuur of dergelijke. Stel de batterijen niet bloot aan zeer lage temperaturen om oververhitting en thermische instabiliteit te voorkomen. Demonteer, open of vernietig oplaadbare accu's of

batterijen niet. Wanneer een accu gaat lekken, laat de vloeistof dan niet in contact komen met de ogen of de huid. In geval van contact spoelt u het betreffende gebied met zeer veel water en roept u de hulp in van een arts. Oplaadbare accu's en batterijen moeten voor gebruik

 $\ddot{\mathbf{\hat{q}}}$  U kunt voorkomen dat het display uitgaat, of een andere tijd instellen. Houd BACK/HOME ingedrukt, selecteer " Settings" - "Common Settings" -"Screen Off Timer" en selecteer dan "No Auto Screen Off", "15 Sec", "30 Sec", "1 Min", "3 Min", of "5 Min".

worden opgeladen. Raadpleeg altijd de instructies van de fabrikant of de gebruiksaanwijzing voor de juiste manier van opladen.

Na langere tijd opslaan kan het nodig zijn om de accu's of batterijen meerdere keren op te laden en te ontladen om de maximale prestaties te verkrijgen. Voer correct af.

### **Kennisgeving voor klanten: de volgende informatie is alleen van toepassing voor producten die wordt verkocht in landen waar de EU-richtlijnen van kracht zijn.**

Dit product werd vervaardigd door of in opdracht van Sony Corporation. EU-importeur: Sony Europe B.V.

Vragen aan de EU-importeur of met betrekking tot Europese productconformiteit kunnen worden gericht aan de gemachtigde vertegenwoordiger, Sony Belgium, bijkantoor van Sony Europe B.V., Da Vincilaan 7-D1, 1930 Zaventem, België.

Hoge geluidsdruk Gevaar op gehoorschade Luister niet langere tijd op hoog volume.

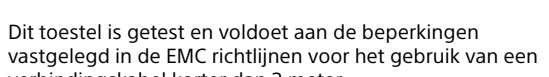

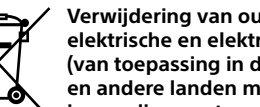

verbindingskabel korter dan 3 meter. **Verwijdering van oude batterijen,** 

**elektrische en elektronische apparaten (van toepassing in de Europese Unie en andere landen met afzonderlijke inzamelingssystemen)**

Dit symbool op het product, de batterij of op de verpakking wijst erop dat het product en de batterij niet als huishoudelijk afval behandeld mogen worden. Op sommige batterijen kan dit symbool gebruikt worden in combinatie met een chemisch symbool. Het chemisch symbool voor lood (Pb) wordt toegevoegd wanneer de batterij meer dan 0,004% lood bevat. Door deze producten en batterijen op juiste wijze af te voeren, vermijdt u mogelijke negatieve gevolgen voor mens en milieu die zijn gekoppeld aan verkeerde afvalbehandeling. Het recyclen van materialen draagt bij aan het behoud van natuurlijke bronnen. In het geval dat de producten om redenen van veiligheid, prestaties dan wel in verband met data-integriteit een permanente verbinding met een ingebouwde batterij vereisen, mag deze batterij enkel door gekwalificeerd servicepersoneel worden vervangen. Om ervoor te zorgen dat de batterij, elektrische en elektronische apparaten op een juiste wijze worden behandeld, dienen deze producten aan het eind van hun levenscyclus worden ingeleverd bij het juiste inzamelingspunt voor het recyclen van elektrisch en elektronisch materiaal. Voor alle andere batterijen verwijzen we u naar het hoofdstuk over het veilig verwijderen van batterijen. Lever de batterijen in bij het juiste inzamelingspunt voor het recyclen van batterijen. Voor meer informatie over het recyclen van dit product of

de batterij kunt u contact opnemen met de gemeentelijke instanties, de organisatie belast met de verwijdering van

## **Opnemen**

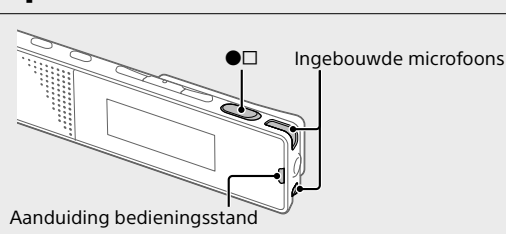

¼

• Voor u begint met opnemen, moet u ervoor zorgen dat de recorder uit de HOLD-stand is gehaald. • Zelfs wanneer de IC-recorder is uitgeschakeld, kunt u hem weer inschakelen en direct beginnen met opnemen door op  $\bullet\Box$  te drukken. • U kunt een opnamescène selecteren voor elke opnamesituatie door "Scene Select" te selecteren van het OPTION-menu.

 Richt de IC-recorder zo dat de ingebouwde microfoons in de richting van de op te nemen geluidsbron wijzen.

 $(2)$  Druk op  $\bullet\Box$ .

display.

¼

 $\overbrace{\text{POWER}}_{\text{O}} \longrightarrow \overbrace{\text{HOLD}}_{\text{O}}$ 

• Onmiddellijk nadat u het opnemen hebt gestopt, kunt u op ►■ drukken om het bestand dat u juist heeft opgenomen, af te spelen. • Standaard worden de via de ingebouwde microfoons

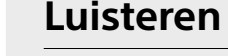

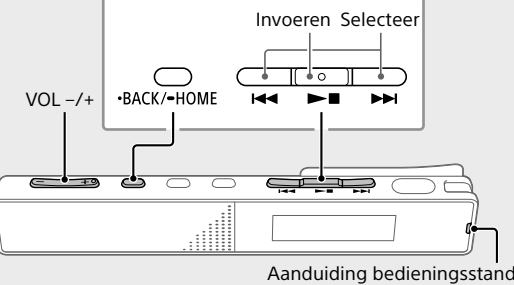

 Selecteer het gewenste bestand. Het afspelen wordt gestart en de aanduiding voor de bedieningsstand licht groen op.

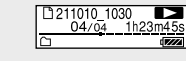

**wilt beginnen**

**(Time Jump, Easy Search)** • Met de tijdsprong-functie kunt naar een van 10 punten binnen het bestand springen. Druk wanneer het afspelen bezig is of standby staat op JUMP en druk vervolgens op  $\overline{H}$  of  $\rightarrow$  om naar het gewenste punt in het bestand te springen. • Met de functie voor gemakkelijk zoeken of "Easy Search" kunt u vooruit of achteruit springen met de opgegeven hoeveelheid tijd. Om de functie voor gemakkelijk zoeken te kunnen gebruiken, moet u van tevoren "Easy Search" inschakelen op het menu OPTION. Wanneer het afspelen bezig is, kunt u op  $\blacktriangleleft$  of  $\blacktriangleright$  drukken om vooruit of achteruit te springen met de opgegeven hoeveelheid tijd. Om te specificeren hoeveel tijd u vooruit of achteruit springt, moet u het menu OPTION gebruiken.

### **Een trackmarkering toevoegen**

U kunt een trackmarkering toevoegen op een punt waar u later een bestand wilt splitsen of dat u tijdens het afspelen wilt kunnen opzoeken. Om een trackmarkering toe te voegen, moet u "Add Track Mark" selecteren op het menu OPTION terwijl het afspelen bezig is of standby staat. Er kunnen maximaal 98 trackmarkeringen worden toegevoegd aan elk bestand.

¼ U kunt ook trackmarkeringen invoegen tijdens het opnemen.

## **Verwijderen**

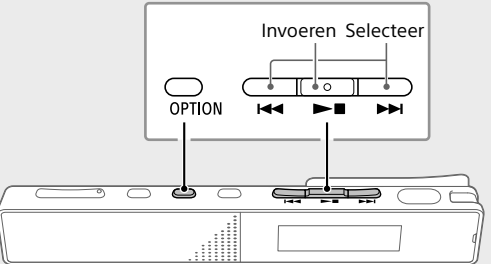

### **Opmerking**

Zodra een bestand is verwijderd, kunt u het niet meer herstellen.

- Selecteer het bestand dat u wilt verwijderen uit de lijst met opgenomen bestanden of speel het bestand dat u wilt verwijderen af.
- Selecteer "Delete File" van het OPTION-menu.

### Delete File Protect I<br>Track Mark List

De melding "Delete?" verschijnt en het geselecteerde bestand begint te spelen ter bevestiging.

### Selecteer "Yes".

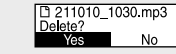

De melding "Please Wait" verschijnt en blijft op het display staan tot het geselecteerde bestand verwijderd is.

huishoudelijk afval of de winkel waar u het product of batterij hebt gekocht.

### **Kennisgeving voor gebruikers**

• Alle rechten voorbehouden. Deze handleiding of de software die hierin wordt beschreven, mag niet, volledig of gedeeltelijk, worden gereproduceerd, vertaald of omgezet in een machine-leesbare vorm zonder voorafgaande schriftelijke toestemming van Sony Corporation. • Opnamen zijn uitsluitend bestemd voor persoonlijk

gebruik. De wetgeving op auteursrechten verbiedt andere vormen van gebruik zonder toestemming van de eigenaar van de rechten.

## **Specificaties**

**Capaciteit (capaciteit beschikbaar voor gebruiker\*1 \*2)**

16 GB (ongeveer 12,80 GB = 13.743.895.347 byte)

**Maximum opnametijd\*3\*4 (ingebouwde geheugen)** De maximale opnameduur voor alle mappen wordt hieronder

weergegeven.

ion batterij)\*

**Opnamestand** 

Opnamestand Opnametijd LPCM 44.1 kHz/16 bit (STEREO) | 21 uur 35 minuten MP3 192 kbps (STEREO) | 159 uur MP3 128 kbps (STEREO) 238 uur MP3 48 kbps (MONO) 636 uur

**Gebruiksduur batterij (ingebouwde oplaadbare lithium-**

De gebruiksduur van de batterij zoals hier aangeduid, betreft

LPCM 44.1 kHz/16 bit (STEREO) 12 uur 10 uur MP3 192 kbps (STEREO)  $(\mathbf{i}^{\circledast})$  9 uur 5 uur MP3 192 kbps (STEREO) (  $\frac{1}{2}$  /  $\frac{3}{2}$  /  $\frac{1}{2}$  / 17 uur 14 uur MP3 128 kbps (STEREO) ( $\frac{1}{2}$ / $\frac{1}{2}$  ) | 17 uur | 14 uur MP3 48 kbps (MONO)  $\vert$  17 uur 14 uur

LPCM 44.1 kHz/16 bit (STEREO)  $\begin{array}{|c|c|c|} 4 & \text{uur} \end{array}$  12 uur MP3 192 kbps (STEREO) ( $\sqrt{\frac{2}{5}}$ ) | 5 uur | 15 uur MP3 192 kbps (STEREO) (  $\frac{1}{2}$  /  $\frac{3}{2}$  /  $\frac{1}{2}$  ) 5 uur 15 uur MP3 128 kbps (STEREO) (\$ / 3 mm | 15 uur | 15 uur MP3 48 kbps (MONO) 5 uur 15 uur Muziekbestand (MP3 128 kbps) 5 uur 15 uur

een benadering van de gegeven tijdsduur.

Muziekbestand (MP3 128 kbps)

Opnamestand<br>(Opnamescènes) | Opnemer

Opnemen (tijdens monitoring)

Opnamestand (Opnamescènes) Afspelen met de ingebouwd luidspreker

**Afmetingen (b/h/d) (exclusief uitstekende delen en** 

**bedieningsorganen)**

Ongeveer 102,0 mm × 20,0 mm × 7,4 mm

**Gewicht** Ongeveer 29 g

**Temperatuur/vochtigheid**

\*1 Een klein deel van het ingebouwde geheugen wordt gebruikt voor bestandsbeheer en is dus niet beschikbaar voor opslag door de

gebruiker.

\*2 Wanneer het interne geheugen met de IC-recorder wordt

geformatteerd.

\*3 De hier genoemde maximale opnametijd wordt alleen gegeven ter

referentie.

\*4 Standaardinstellingen voor de opnamescènes.

\*5 Gemeten waarden verkregen onder onze eigen meetomstandigheden. Afhankelijk van de gebruiksomstandigheden is het mogelijk dat deze

waarden kunnen afnemen.

**Handelsmerken en licenties** • Microsoft, Windows en Windows Media zijn

gedeponeerde handelsmerken of handelsmerken van Microsoft Corporation in de Verenigde Staten en/of

andere landen.

• macOS is een handelsmerk van Apple Inc., gedeponeerd

in de Verenigde Staten en andere landen. • USB Type-C® en USB-C® zijn geregistreerde handelsmerken van USB Implementers Forum.

• Alle andere merken en gedeponeerde merken zijn merken

of gedeponeerde merken van hun respectievelijke eigenaren. De aanduidingen ™ en ® worden niet vermeld in deze handleiding.

- In dit apparaat worden MPEG Layer-3
- audiocoderingstechnologie en octrooien gebruikt onder licentie van Fraunhofer IIS en Thomson. • This product is protected by certain intellectual property rights of Microsoft Corporation. Use or distribution of such technology outside of this product is prohibited without a license from Microsoft or an authorized Microsoft subsidiary.

### **Informatie over de licentie**

Dit apparaat wordt geleverd met software die wordt gebruikt onder licentieovereenkomsten die zijn aangegaan met de rechthebbenden van die software. Op grond van een verzoek van de copyright-houders van deze softwaretoepassingen zijn wij verplicht u te informeren over het volgende. Lees a.u.b. de onderstaande tekst. De licenties (in het Engels) zijn opgenomen in het ingebouwde geheugen van het apparaat. Breng een massaopslagverbinding tot stand tussen het apparaat en een computer om de licenties in de map "LICENSE" te lezen.

### **Over software waarop GNU GPL/LGPL van toepassing is**

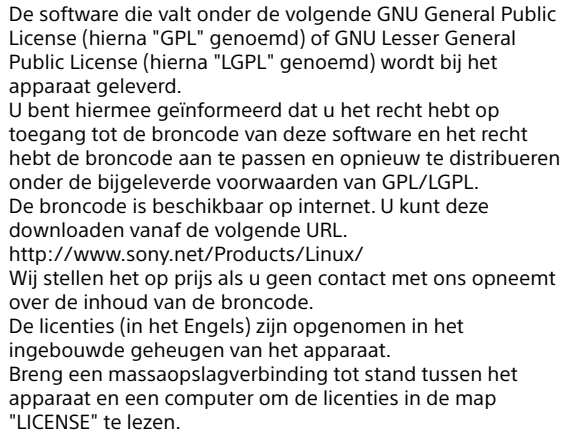

## **Het display wordt automatisch uitgeschakeld**

De instelling "Screen Off Timer" van uw ICrecorder is standaard ingesteld op "30 Sec" om de batterij te sparen. Als u de IC-recorder 30 seconden lang niet aanraakt, zal het display uit gaan, maar kunt u nog steeds handelingen met de toetsen uitvoeren. Om het display weer aan te zetten, moet u op BACK/HOME drukken.

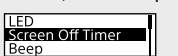